## **HOW TO – APPROVE A PENDING WORKFLOW**

The purpose of this process is to successfully approve a pending workflow in PeopleSoft. Unapproved workflows will not reflect the updated information until its has been thoroughly approved.

Assigned approvers will receive an email from **Workflow@utsystem.edu**, subject line: **Action Required-UTRGV Asset Transfer. Approval for Asset ID "#######".** See Sample:

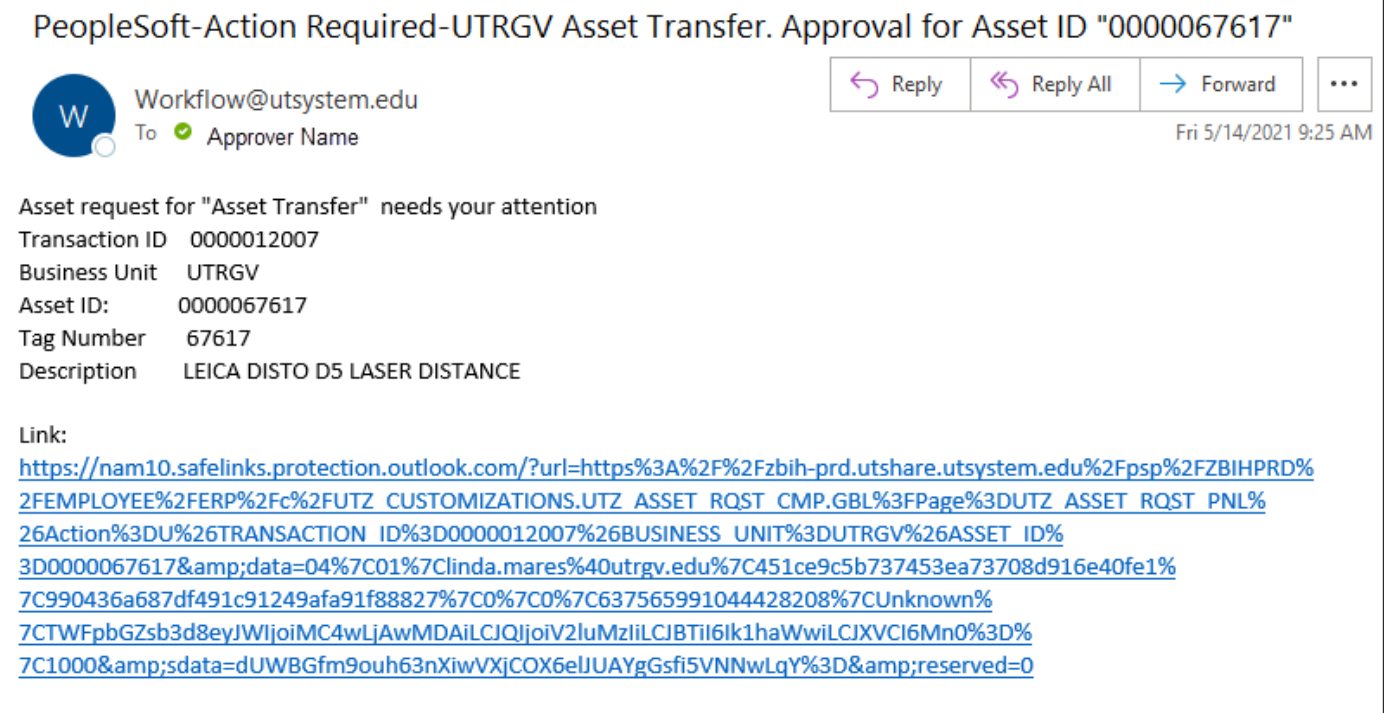

1. Click the link in email to open PeopleSoft and view the workflow details. If PeopleSoft is already open, the Notifications are listed to the right.

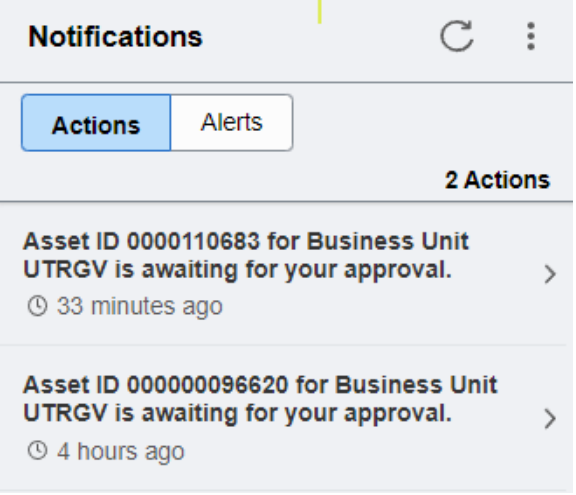

## **HOW TO – APPROVE A PENDING WORKFLOW**

- 2. Review the Activity Type details. The Approver (Property Officer) has the following options:
	- a. **Approve** approver agrees with the updates and approves to move workflow forward.
	- b. **Deny** approver does not agree with the updates and clicks Deny. This will cancel the workflow and the asset record details remain as is. The workflow requester will receive an email when the workflow is denied.

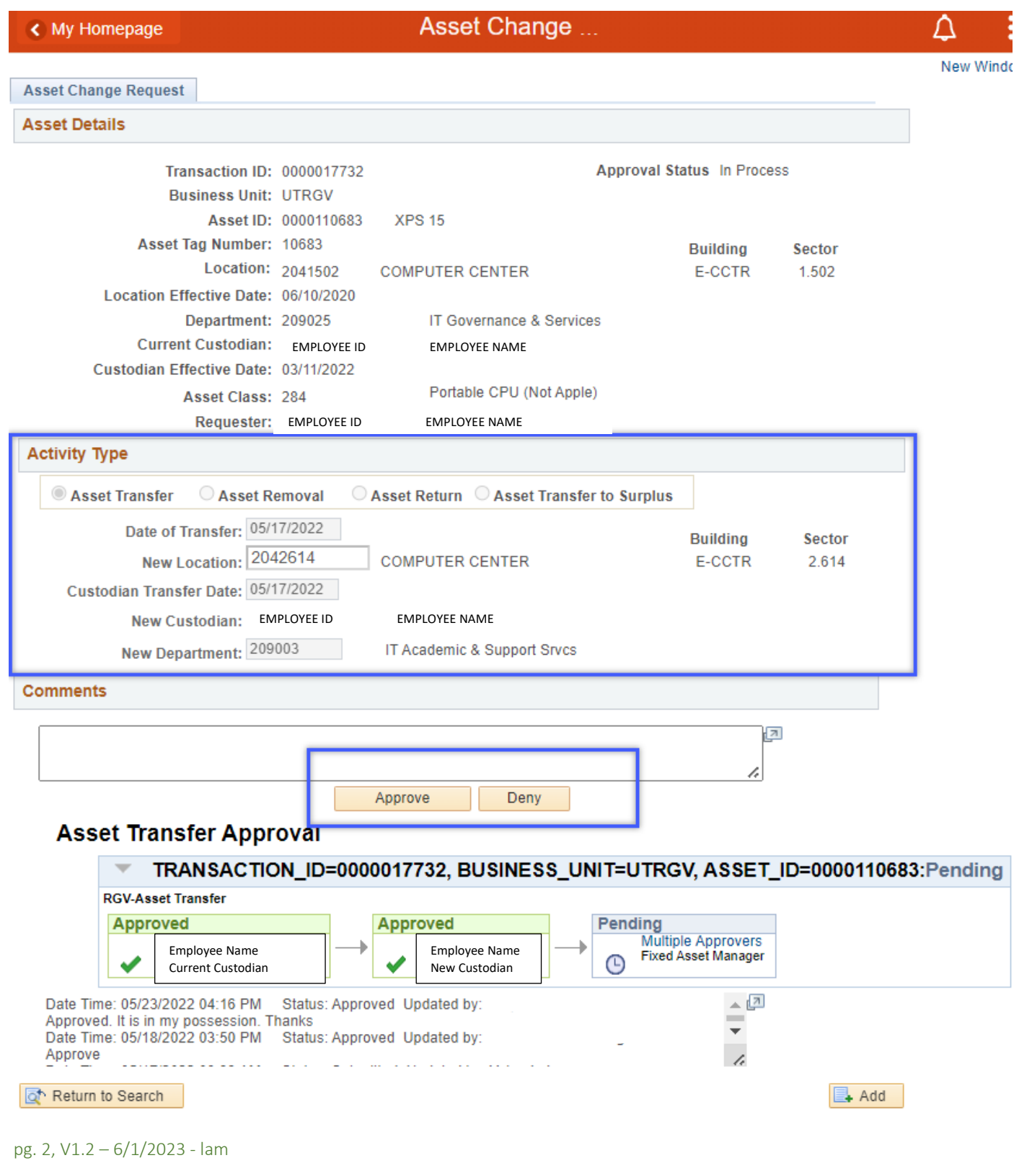